**MINISTÉRIO DA ECONOMIA** 

# **MANUAL DO SISTEMA** ELETRÔNICO DE REGISTRO **DE GREVE**

**AGOSTO DE 2021** 

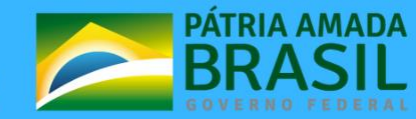

**MINISTERIO DA** 

**Ministro da Economia** PAULO ROBERTO NUNES GUEDES

**Secretário Especial de Desburocratização, Gestão e Governo Digital** CAIO MARIO PAES DE ANDRADE

**Secretário de Gestão e Desempenho de Pessoal** LEONARDO JOSÉ MATTOS SULTANI

**Diretor do Departamento de Relações de Trabalho no Serviço Público** HELDER CALADO DE ARAÚJO

**Elaboração**  JOSÉ BORGES DE CARVALHO FILHO JOAQUINA BARROS LIMA RENATA FLOREZ ROCHA GABRIEL CORRÊA LABOISSIERE

### **Revisão e Formatação**

Coordenação Geral de Administração, Atendimento e Documentação – CGAAD/SGP

BRASIL. Ministério da Economia. Secretaria Especial de Desburocratização, Gestão e Governo Digital. Secretaria de Gestão de Desempenho de Pessoal. Manual: Sistema Eletrônico de Registro de Greve. Brasília, 2021.

Impresso no Brasil/ *Printed in Brazil*

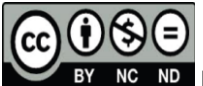

BY NC ND É livre a reprodução exclusivamente para fins não comerciais, desde que a fonte seja citada.

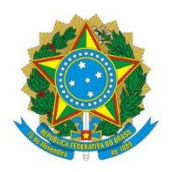

## **MINISTÉRIO DA ECONOMIA**

Secretaria de Gestão e Desempenho de Pessoal

# **MANUAL DO SISTEMA ELETRÔNICO DE REGISTRO DE GREVE**

**-**

**1ª EDIÇÃO**

**Brasília/DF, 27 de agosto de 2021**

## **MINISTÉRIO DA ECONOMIA**

Secretaria de Gestão e Desempenho de Pessoal Esplanada dos Ministérios – Bloco "C" – 7º andar Brasília – DF. <https://www.gov.br/economia/pt-br>

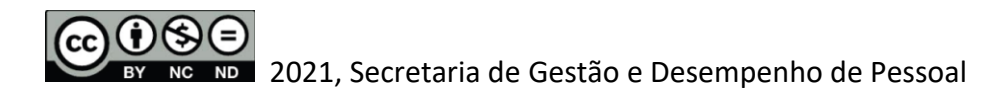

## **NORMALIZAÇÃO BIBLIOGRÁFICA**

Coordenação Geral de Administração, Atendimento e Documentação Secretaria de Gestão e Desempenho de Pessoal Ministério da Economia

#### B823m

Brasil. Ministério da Economia. Departamento de Relações de Trabalho no Serviço Público. Secretaria de Gestão e Desempenho de Pessoal. Manual do sistema eletrônico de registro de greve / Ministério da Economia, Departamento de Relações de Trabalho no Serviço Público, Secretaria de Gestão e Desempenho de Pessoal. -- Brasília : SGP, Ministério da Economia, 2021.

25 p. : il.

 1. Greve – Controle eletrônico – Poder executivo Federal. 2. Registro de Greve – Administração pública – Orientação. 3. Greve – Servidores públicos – Controle. 4. Administração de pessoal (Serviço público). I. Brasil. Secretaria de Gestão e Desempenho de Pessoal. II. Título.

CDD 342.661

## <span id="page-4-0"></span>SUMÁRIO

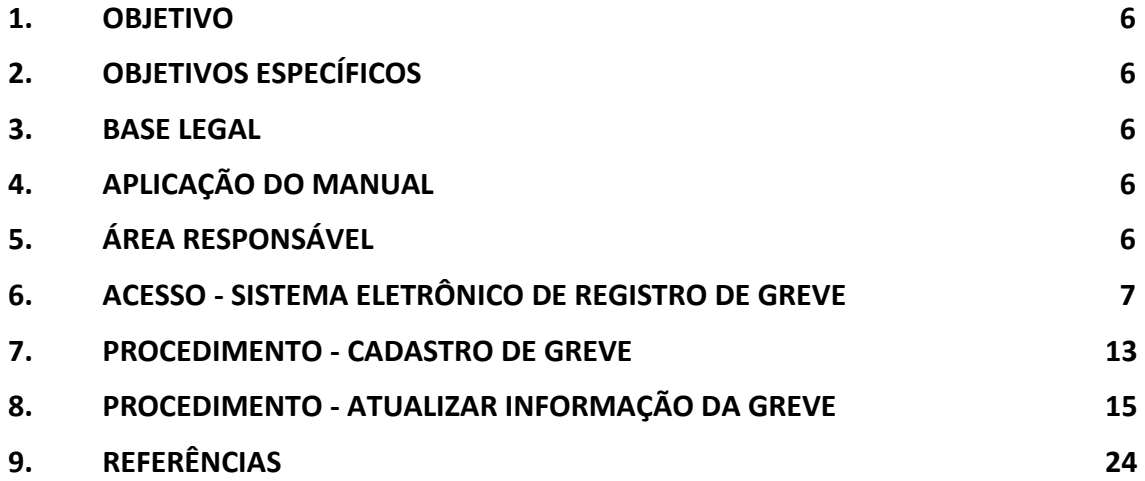

## <span id="page-5-0"></span>**1. OBJETIVO**

Descrever os procedimentos necessários ao registro de informações relativas a greves que ocorram nos órgãos e entidades da Administração Pública Federal do poder Executivo.

## <span id="page-5-1"></span>**2. OBJETIVOS ESPECÍFICOS**

Estabelecer orientações detalhando os procedimentos e funcionalidades referentes à operacionalização do Sistema Eletrônico de Registro de Greve, com o objetivo de:

- a) Conferir maior transparência às informações sobre greves;
- b) Identificar manifestações de greve que interferem nos serviços prestados por órgãos e entidades sob responsabilidade do Governo Federal; e
- c) Orientar quanto à operacionalização do registro de greves e suas atualizações.

## <span id="page-5-2"></span>**3. BASE LEGAL**

Com base no art. 2º da lei nº 7.783, de 1989, greve consiste na suspensão coletiva, temporária e pacífica, total ou parcial, de prestação pessoal de serviços à sociedade.

## <span id="page-5-3"></span>**4. APLICAÇÃO DO MANUAL**

O Manual tem aplicação no âmbito dos órgãos e entidades integrantes do Sistema de Pessoal Civil da Administração Federal (SIPEC).

É obrigação do gestor do órgão ou entidade informar ao órgão central o início e o término da ocorrência de greve, de acordo com o art. 2º, da Instrução Normativa nº 54, de 20/05/2021, por meio do endereço eletrônico [http://gestao.planejamento.gov.br/greve/.](http://gestao.planejamento.gov.br/greve/) As atualizações devem ser realizadas diariamente. O gestor responsável pelo órgão ou entidade poderá delegar a responsabilidade do registro dos eventos de greve à área de gestão de pessoas. O Sistema Eletrônico de Registro de Greve não informará, em qualquer hipótese, nome de servidor, apenas os quantitativos de aderentes, que serão consolidados no órgão**.**

Os órgãos do SIPEC devem manter a relação de servidores autorizados a operarem o Sistema Eletrônico de Registro de Greve junto ao Departamento de Relações de Trabalho no Serviço Público por meio de endereço eletrônico [\(sgp.deret@economia.gov.br\)](mailto:sgp.deret@economia.gov.br) com as seguintes informações: nome completo, CPF, endereço eletrônico institucional do servidor e órgão (nome e código SIAPE).

## <span id="page-5-4"></span>**5. ÁREA RESPONSÁVEL**

**Departamento de Relações de Trabalho no Serviço Público – DERET/SGP.** Secretaria de Gestão de Desempenho de Pessoal do Ministério da Economia - Órgão Central do SIPEC.

## <span id="page-6-0"></span>**6. ACESSO - SISTEMA ELETRÔNICO DE REGISTRO DE GREVE**

6.1. Acesse o endereço eletrônico <http://gestao.planejamento.gov.br/greve/> e depois clique no link "Criar nova conta".

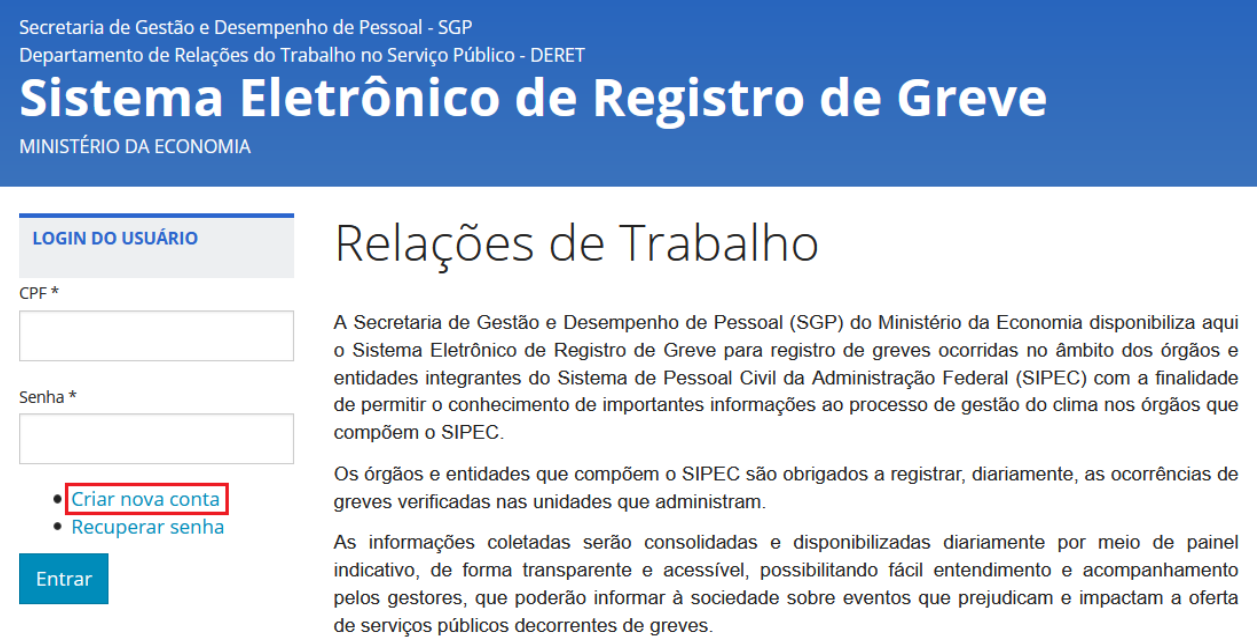

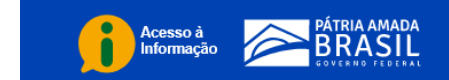

6.2. Preencher com os dados solicitados e clicar no botão "Criar nova conta".

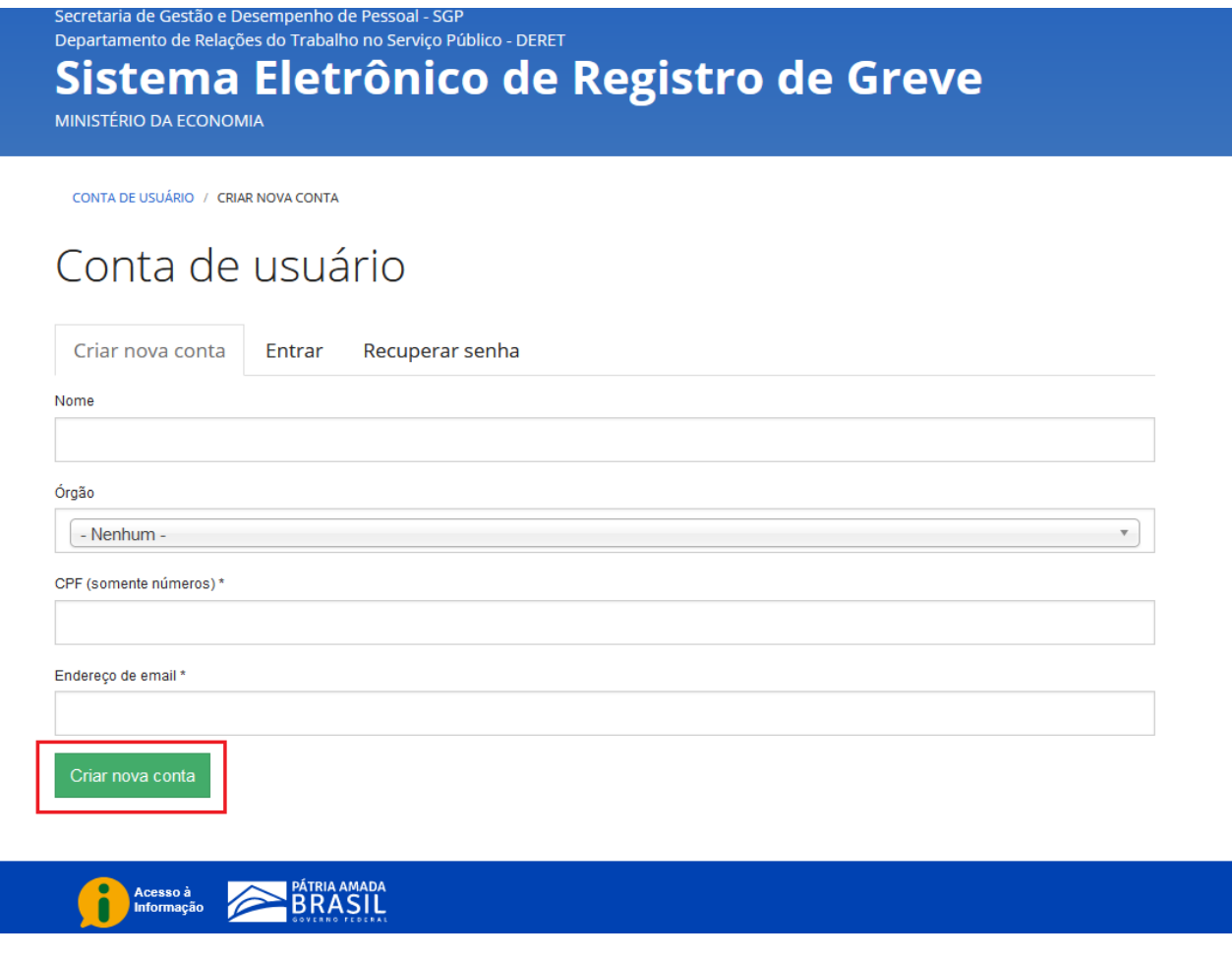

 $\overline{\phantom{a}}$ 

6.3. O Sistema remete o usuário automaticamente à página inicial com uma mensagem de boas-vindas e solicita verificar o e-mail.

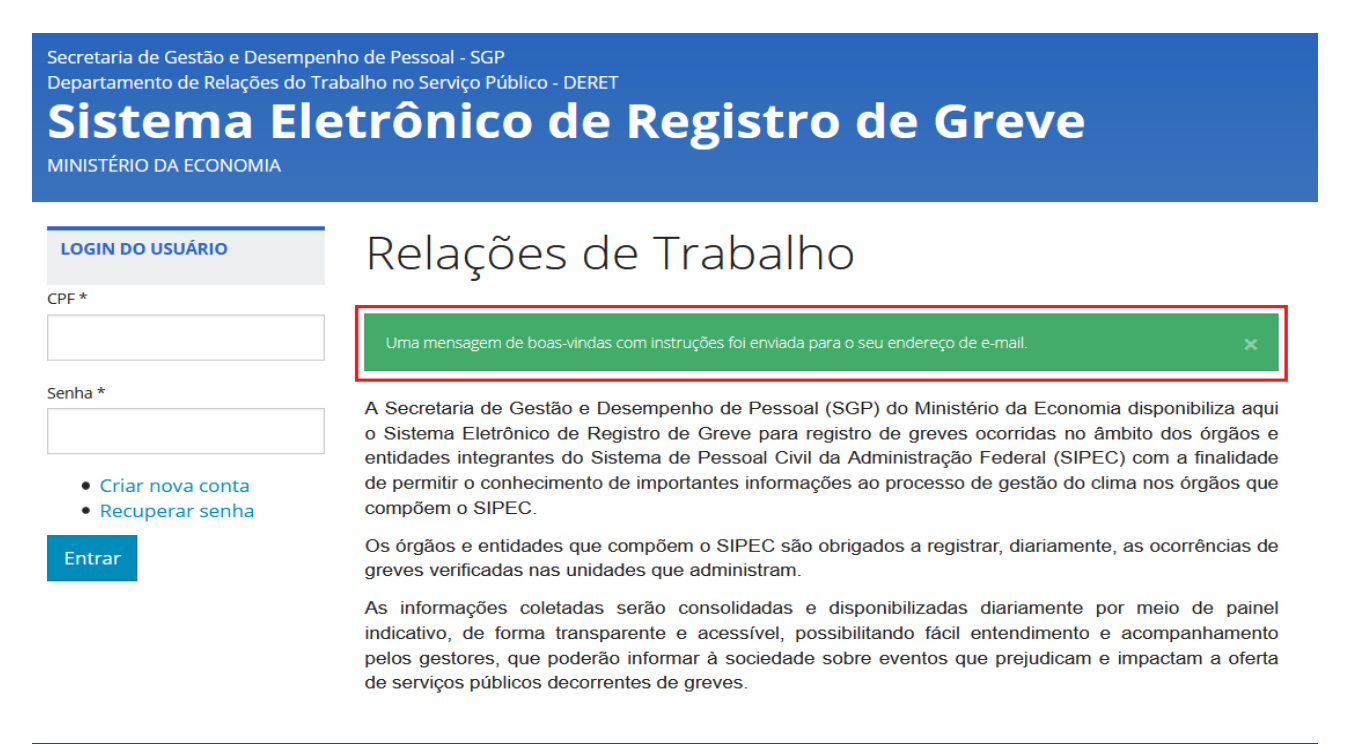

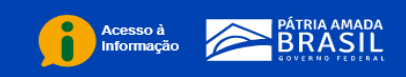

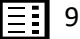

6.4. Acessar o link contido no e-mail automático enviado pelo Sistema para confirmação do usuário e para cadastramento de uma senha. Após isso clicar no botão "Entrar".

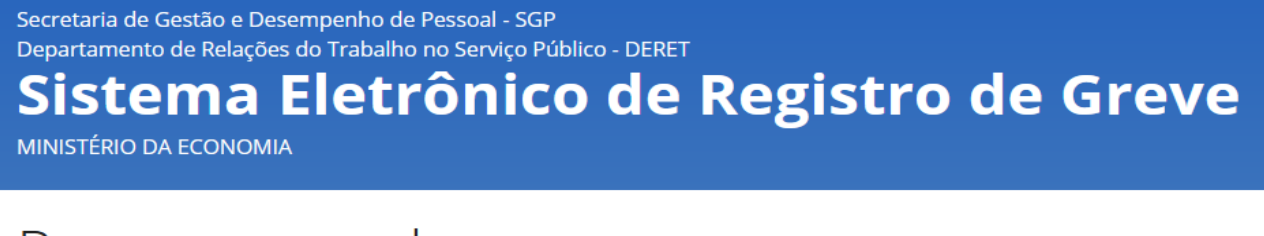

## Recuperar senha

Este lembrete de senha para o usuário vai expirar em qua, 30/06/2021 - 10:22.

Clique neste botão para entrar no site e trocar sua senha.

Este login pode ser usado apenas uma vez.

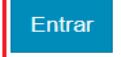

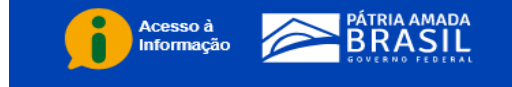

6.5. Formular uma senha conforme orientado e clicar no botão "Salvar".

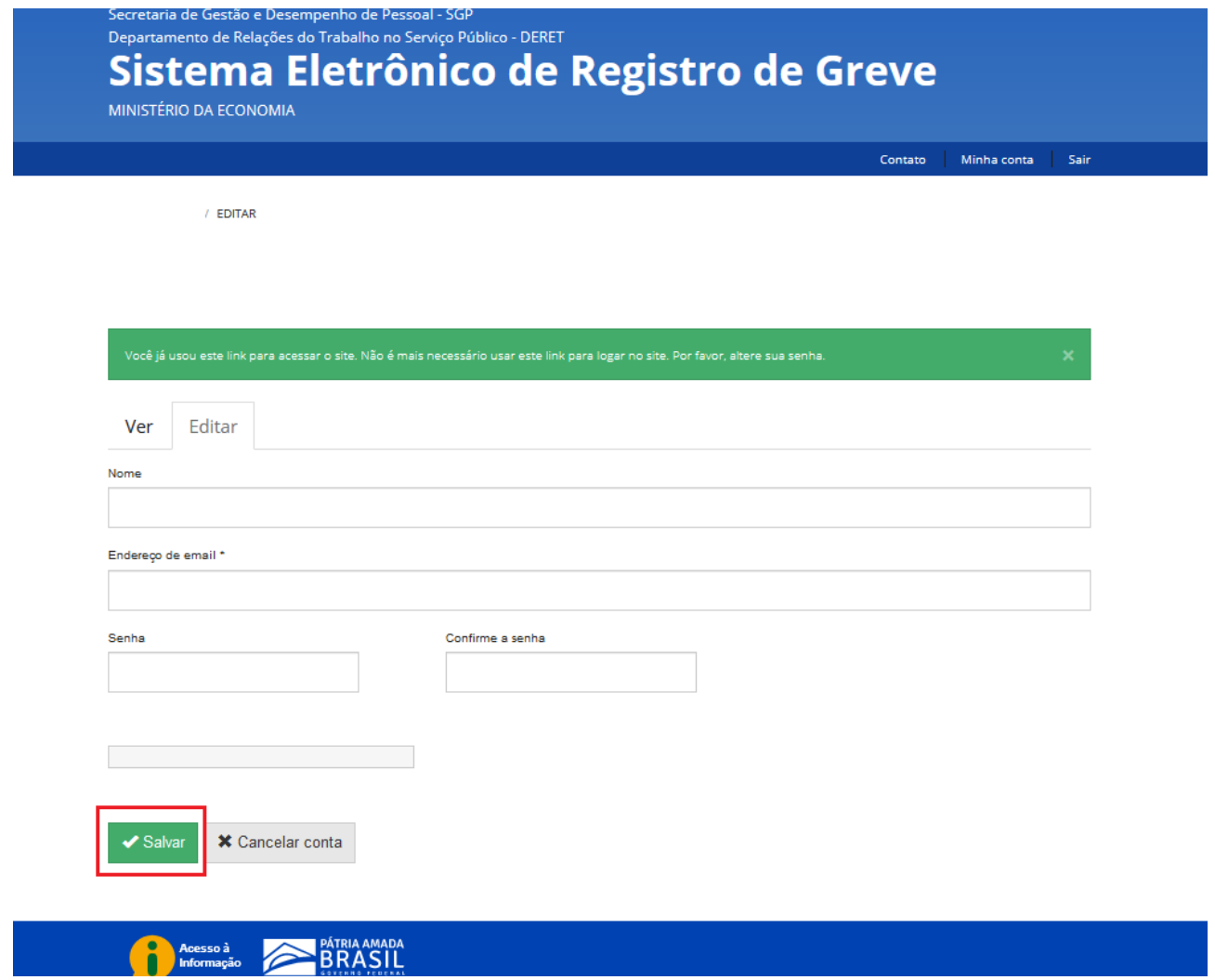

6.6. Inserir CPF e senha cadastrada na página inicial do Sistema e clicar no botão "Entrar".

## Secretaria de Gestão e Desempenho de Pessoal - SGP Departamento de Relações do Trabalho no Serviço Público - DERET Sistema Eletrônico de Registro de Greve

MINISTÉRIO DA ECONOMIA

#### **LOGIN DO USUÁRIO**

Entrar

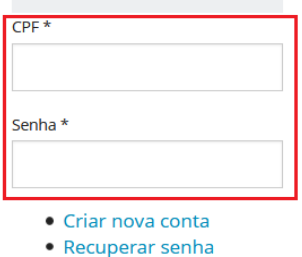

## Relações de Trabalho

A Secretaria de Gestão e Desempenho de Pessoal (SGP) do Ministério da Economia disponibiliza aqui o Sistema Eletrônico de Registro de Greve para registro de greves ocorridas no âmbito dos órgãos e entidades integrantes do Sistema de Pessoal Civil da Administração Federal (SIPEC) com a finalidade de permitir o conhecimento de importantes informações ao processo de gestão do clima nos órgãos que compõem o SIPEC.

Os órgãos e entidades que compõem o SIPEC são obrigados a registrar, diariamente, as ocorrências de greves verificadas nas unidades que administram.

As informações coletadas serão consolidadas e disponibilizadas diariamente por meio de painel indicativo, de forma transparente e acessível, possibilitando fácil entendimento e acompanhamento pelos gestores, que poderão informar à sociedade sobre eventos que prejudicam e impactam a oferta de serviços públicos decorrentes de greves.

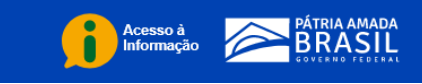

#### <span id="page-12-0"></span>7. PROCEDIMENTO - CADASTRO DE GREVE

#### $7.1.$ Clicar no botão "Cadastrar greve".

Secretaria de Gestão e Desempenho de Pessoal - SGP Departamento de Relações do Trabalho no Serviço Público - DERET

## Sistema Eletrônico de Registro de Greve

MINISTÉRIO DA ECONOMIA

Minha conta Sair Contato

## Cadastrar greve

Atualizar greve

## Relações de Trabalho

A Secretaria de Gestão e Desempenho de Pessoal (SGP) do Ministério da Economia disponibiliza aqui o Sistema Eletrônico de Registro de Greve para registro de greves ocorridas no âmbito dos órgãos e entidades integrantes do Sistema de Pessoal Civil da Administração Federal (SIPEC) com a finalidade de permitir o conhecimento de importantes informações ao processo de gestão do clima nos órgãos que compõem o SIPEC.

Os órgãos e entidades que compõem o SIPEC são obrigados a registrar, diariamente, as ocorrências de greves verificadas nas unidades que administram.

As informações coletadas serão consolidadas e disponibilizadas diariamente por meio de painel indicativo, de forma transparente e acessível, possibilitando fácil entendimento e acompanhamento pelos gestores, que poderão informar à sociedade sobre eventos que prejudicam e impactam a oferta de serviços públicos decorrentes de greves.

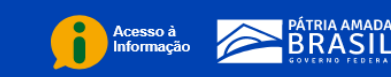

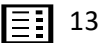

7.2. Preencher os campos com as informações de cadastro inicial da greve;

7.2.1. Todos os campos marcados com asterisco (\*) são de preenchimento obrigatório e nos casos em que o motivo da greve não constar na tabela, o órgão/entidade do SIPEC deve solicitar ao Órgão Central a sua inclusão;

7.2.2. Clicar no campo "Tipo de greve" e selecionar se é uma greve de "Um cargo" ou "Mais de um cargo". No caso de uma greve realizada por servidores de "Um cargo", selecionar o cargo específico no campo "Cargo".

7.2.3. Após preenchida todas as informações de cadastro inicial da greve , clicar no botão "Salvar".

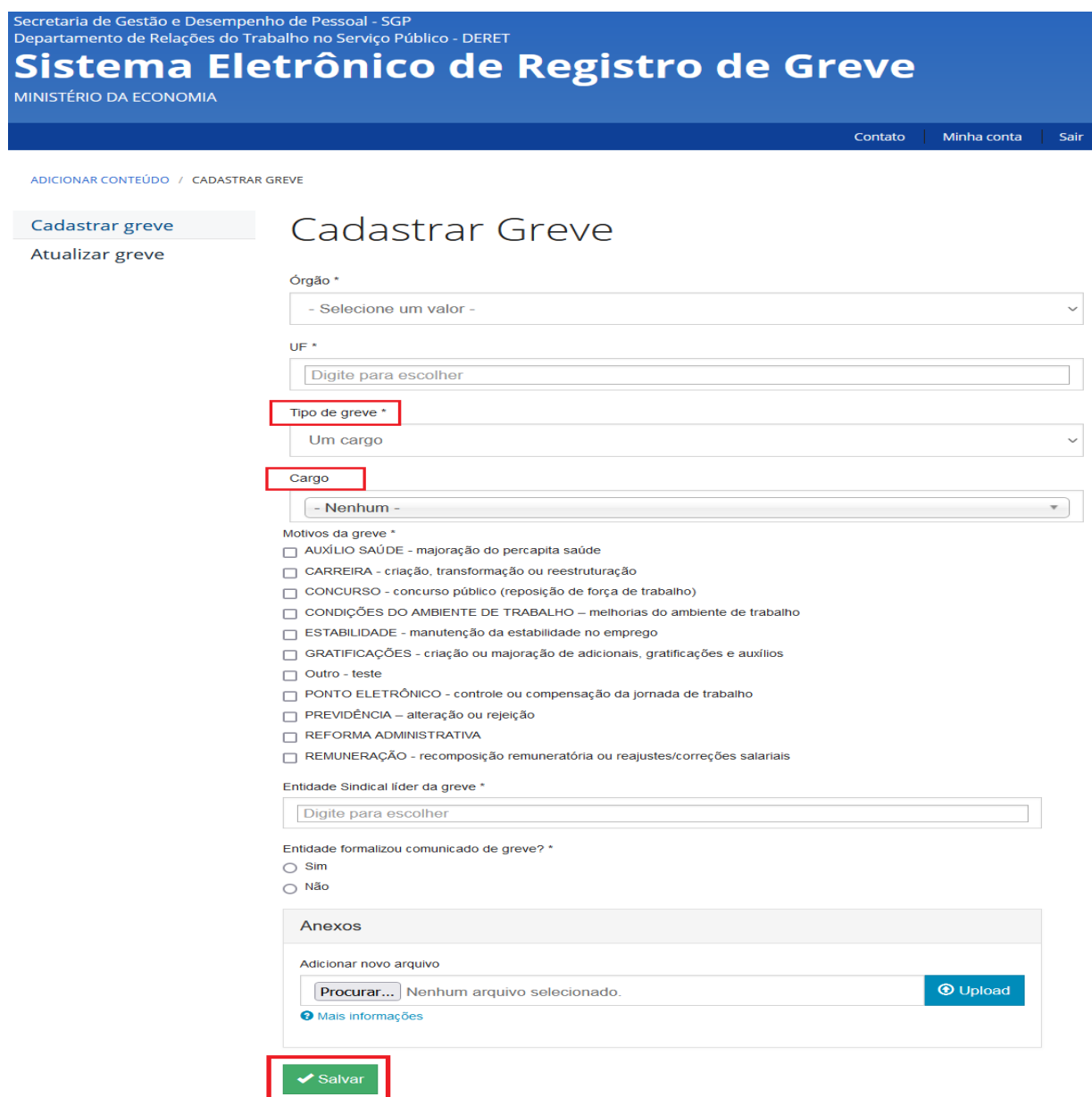

**Observação 3**: Os dados referentes à quantidade de servidores que aderiram à greve deverão ser registrados, conforme [item 8.2.](#page-14-1)

#### <span id="page-14-0"></span>**8. PROCEDIMENTO - ATUALIZAR INFORMAÇÃO DA GREVE**

8.1. As atualizações diárias deverão ser registradas por meio do botão "Atualizar greve".

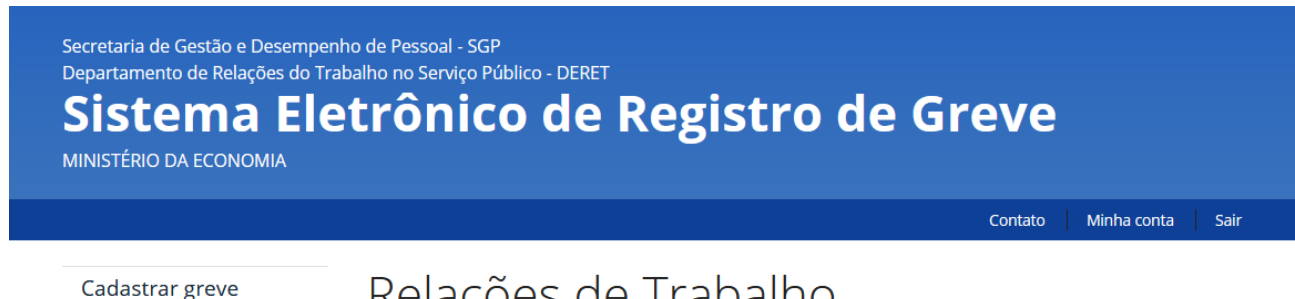

Atualizar greve

## Relações de Trabalho

A Secretaria de Gestão e Desempenho de Pessoal (SGP) do Ministério da Economia disponibiliza aqui o Sistema Eletrônico de Registro de Greve para registro de greves ocorridas no âmbito dos órgãos e entidades integrantes do Sistema de Pessoal Civil da Administração Federal (SIPEC) com a finalidade de permitir o conhecimento de importantes informações ao processo de gestão do clima nos órgãos que compõem o SIPEC.

Os órgãos e entidades que compõem o SIPEC são obrigados a registrar, diariamente, as ocorrências de greves verificadas nas unidades que administram.

As informações coletadas serão consolidadas e disponibilizadas diariamente por meio de painel indicativo, de forma transparente e acessível, possibilitando fácil entendimento e acompanhamento pelos gestores, que poderão informar à sociedade sobre eventos que prejudicam e impactam a oferta de serviços públicos decorrentes de greves.

<span id="page-14-1"></span>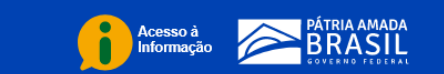

8.2. Para registro de um novo dia da greve em curso clicar no link "Incluir dia", inclusive o primeiro dia da greve e a quantidade de servidores aderentes.

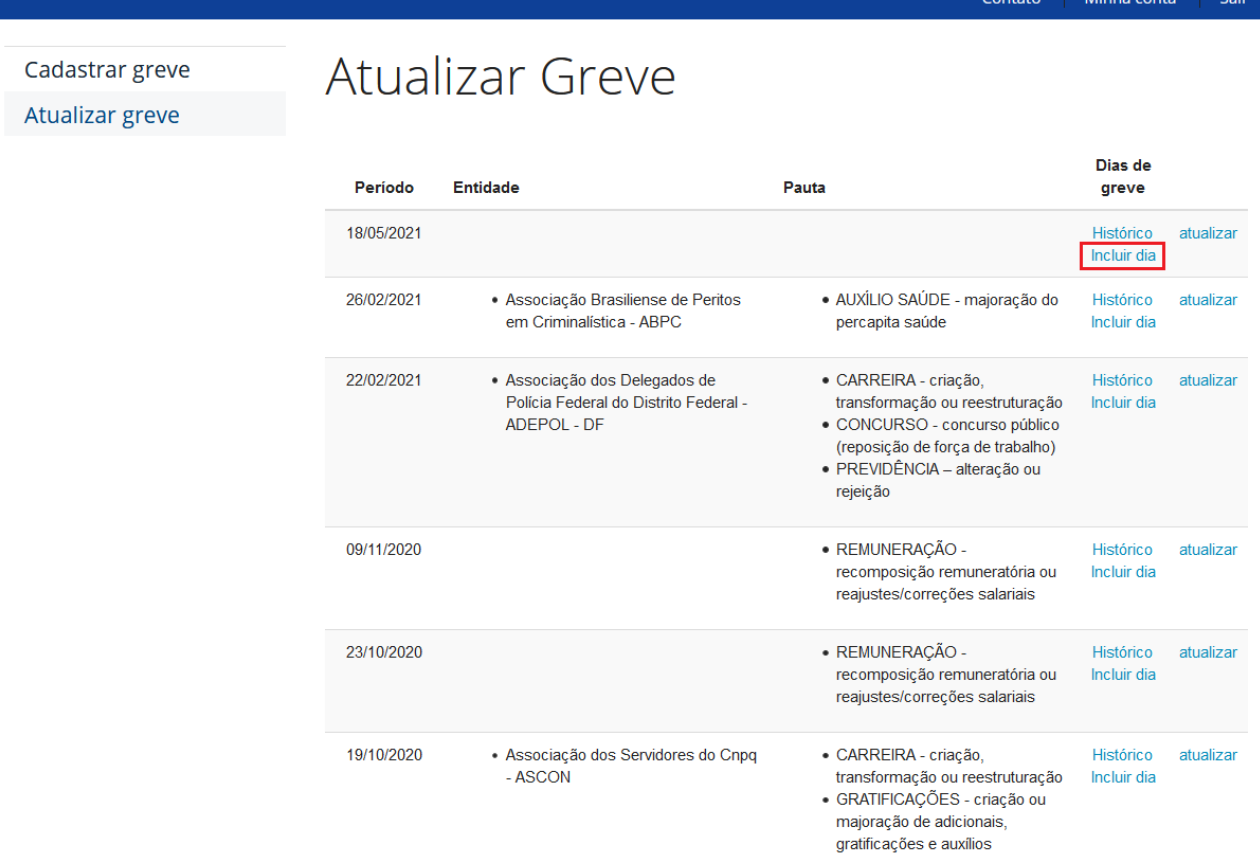

## 8.3. Preencher os campos editáveis e clicar em "Salvar".

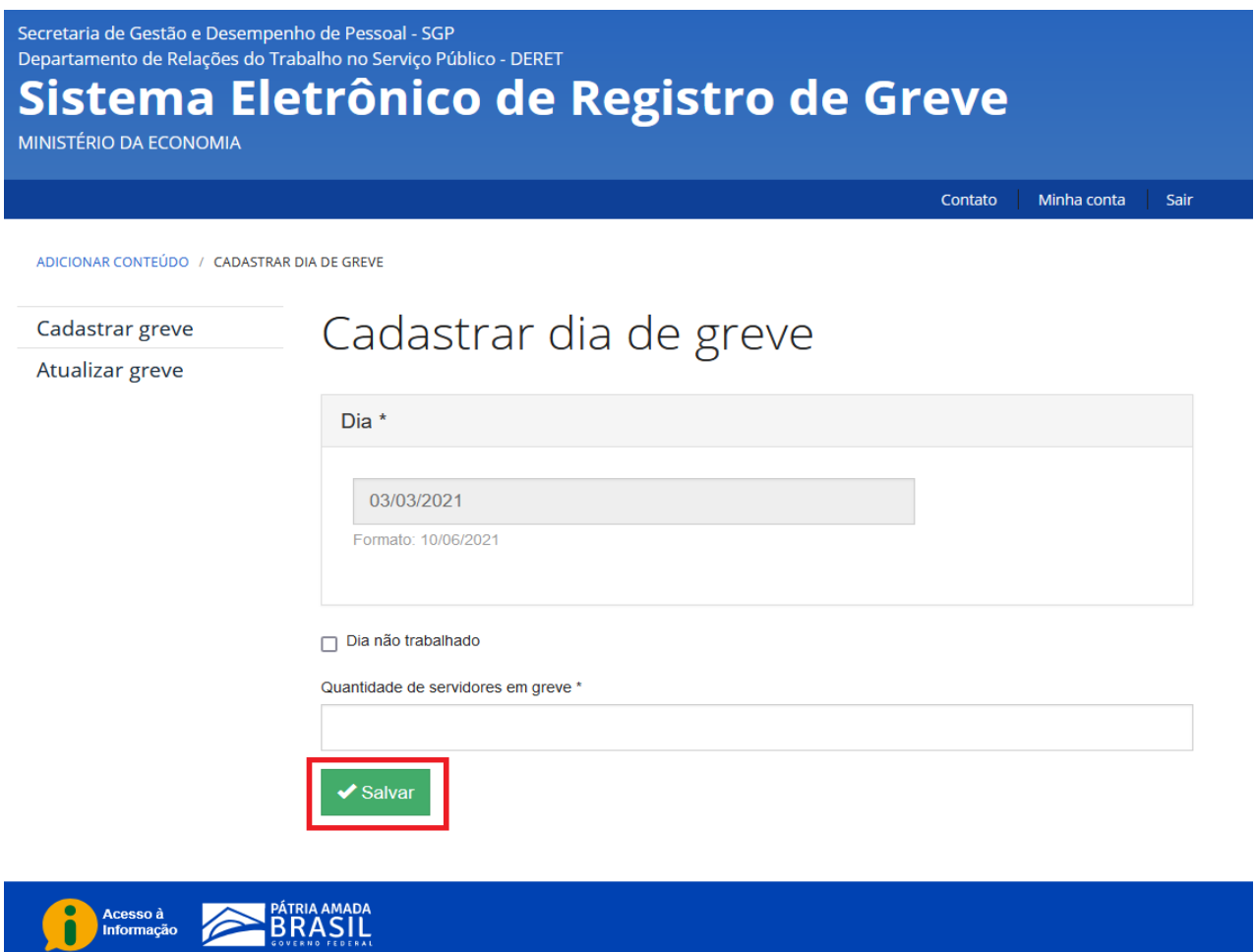

**Observação:** o preenchimento diário é obrigatório.

## 8.4. Para atualizar ou encerrar a greve clicar no link "atualizar".

Cadastrar greve Atualizar greve

Atualizar Greve

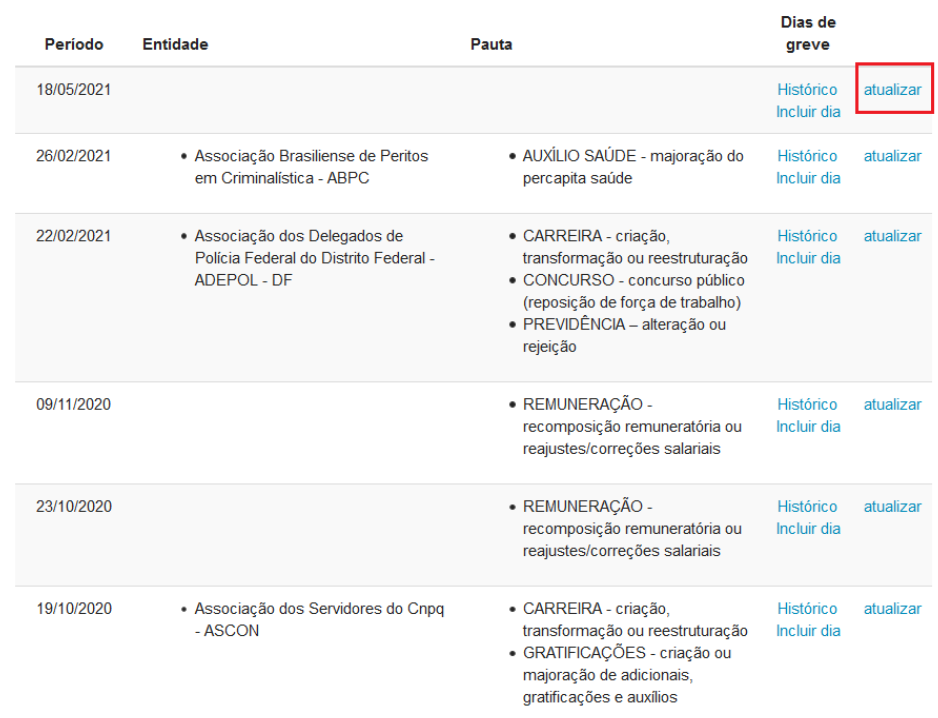

Contato

Minha conta | Sair

## 8.5. Preencher os campos com as atualizações e clicar no botão "Salvar".

- □ PONTO ELETRÔNICO controle ou compensação da jornada de trabalho
- □ PREVIDÊNCIA alteração ou rejeição
- REFORMA ADMINISTRATIVA
- □ REMUNERAÇÃO recomposição remuneratória ou reajustes/correções salariais

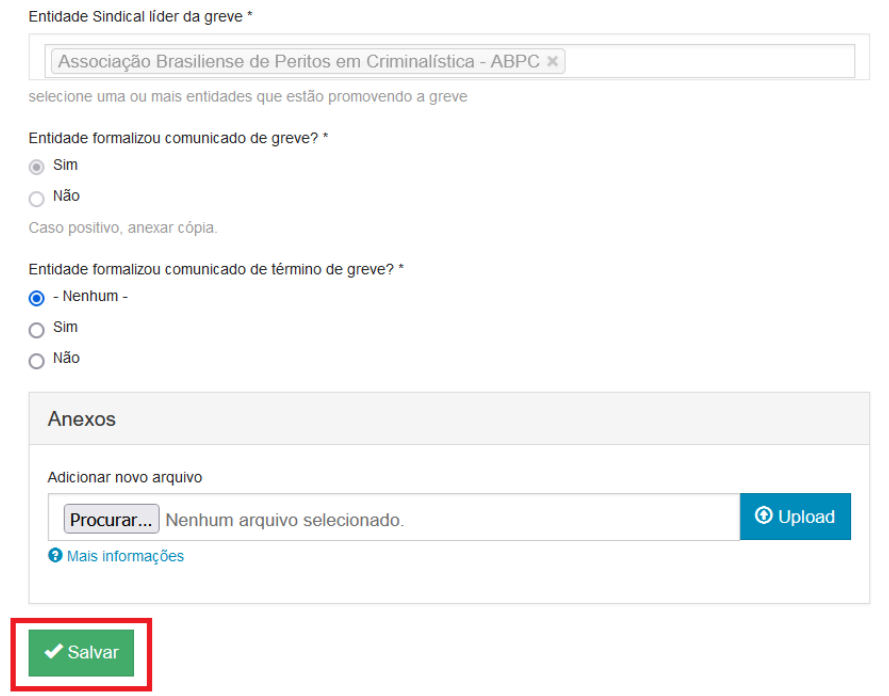

Acesso à BRASIL

8.6. Para visualizar o resumo da greve e incluir um comentário, clicar na aba "Ver".

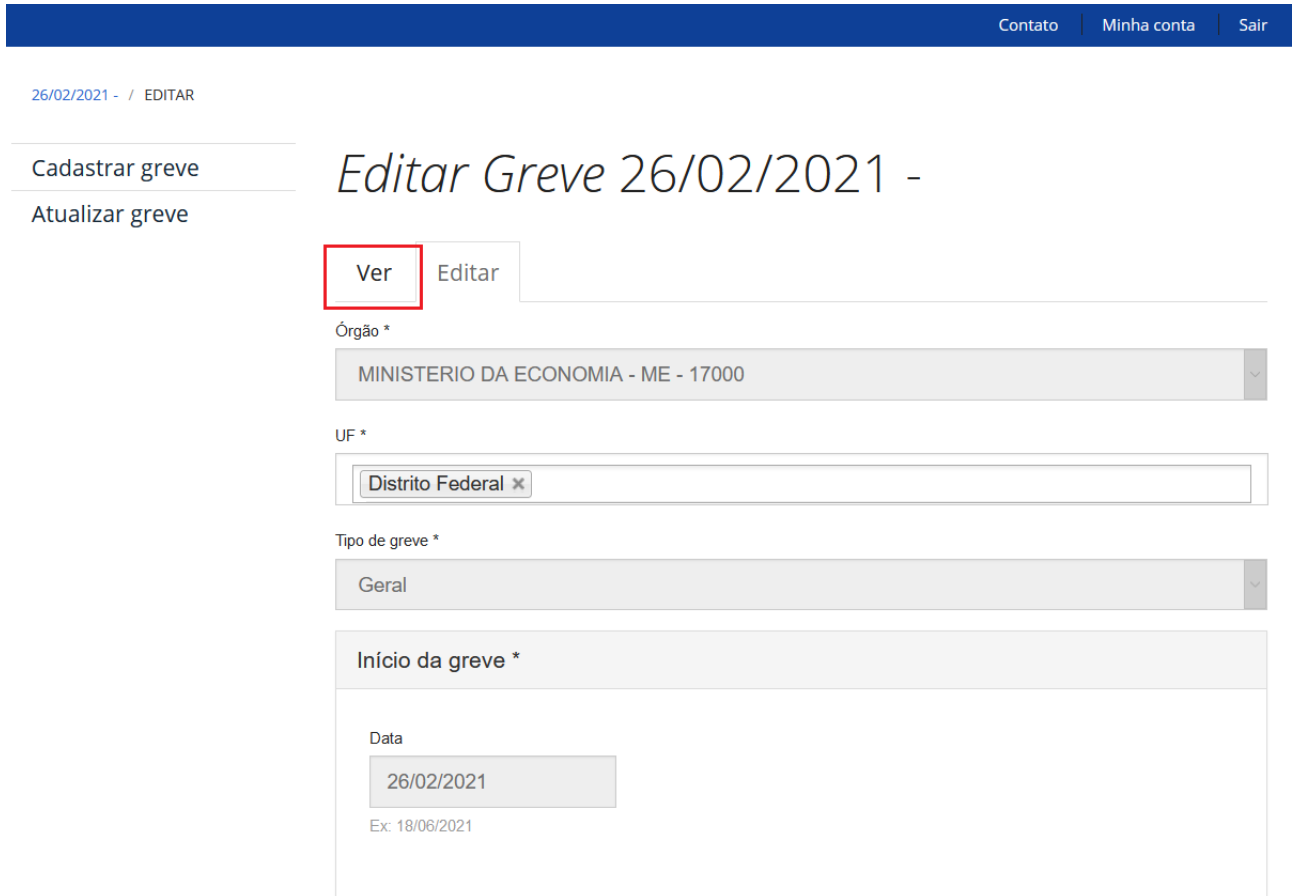

#### 8.7. Para incluir comentário clicar no link "Comentar".

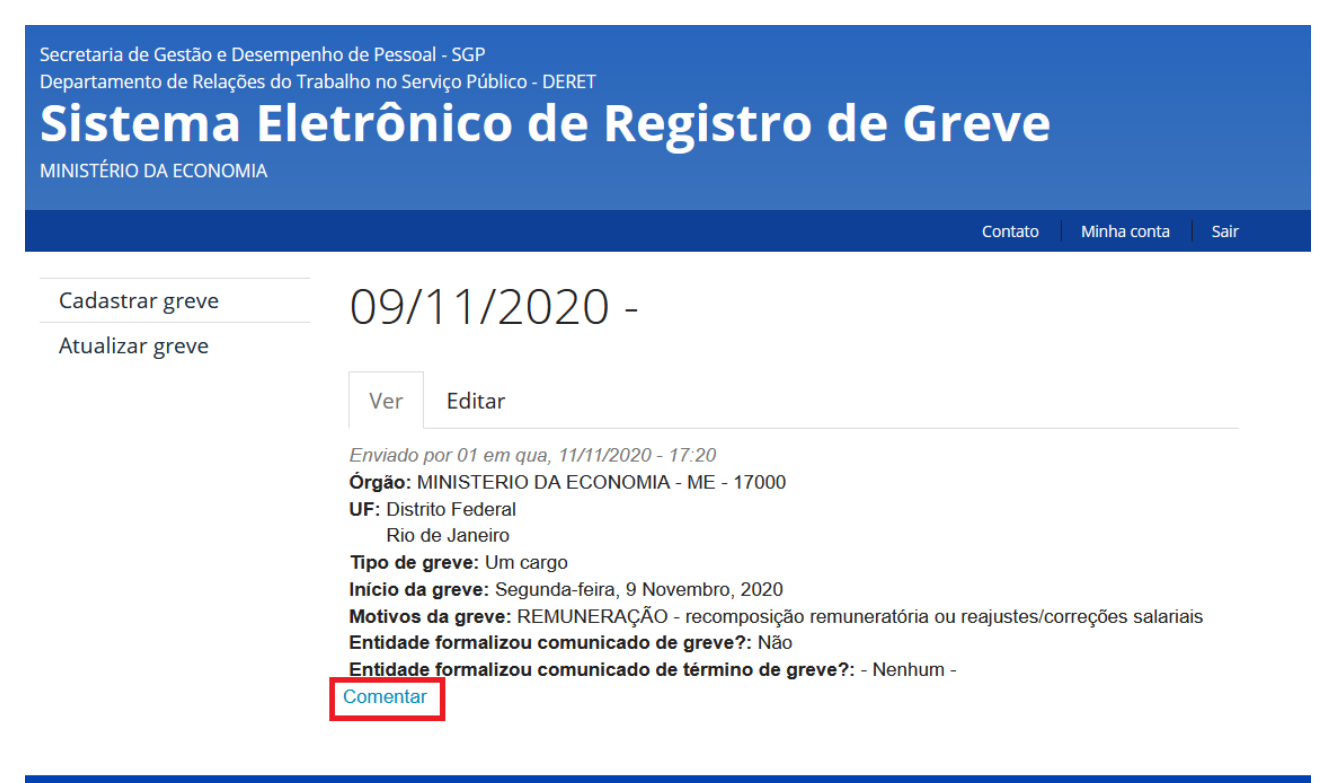

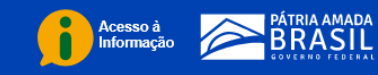

## 8.8. Clicar no botão "Salvar"

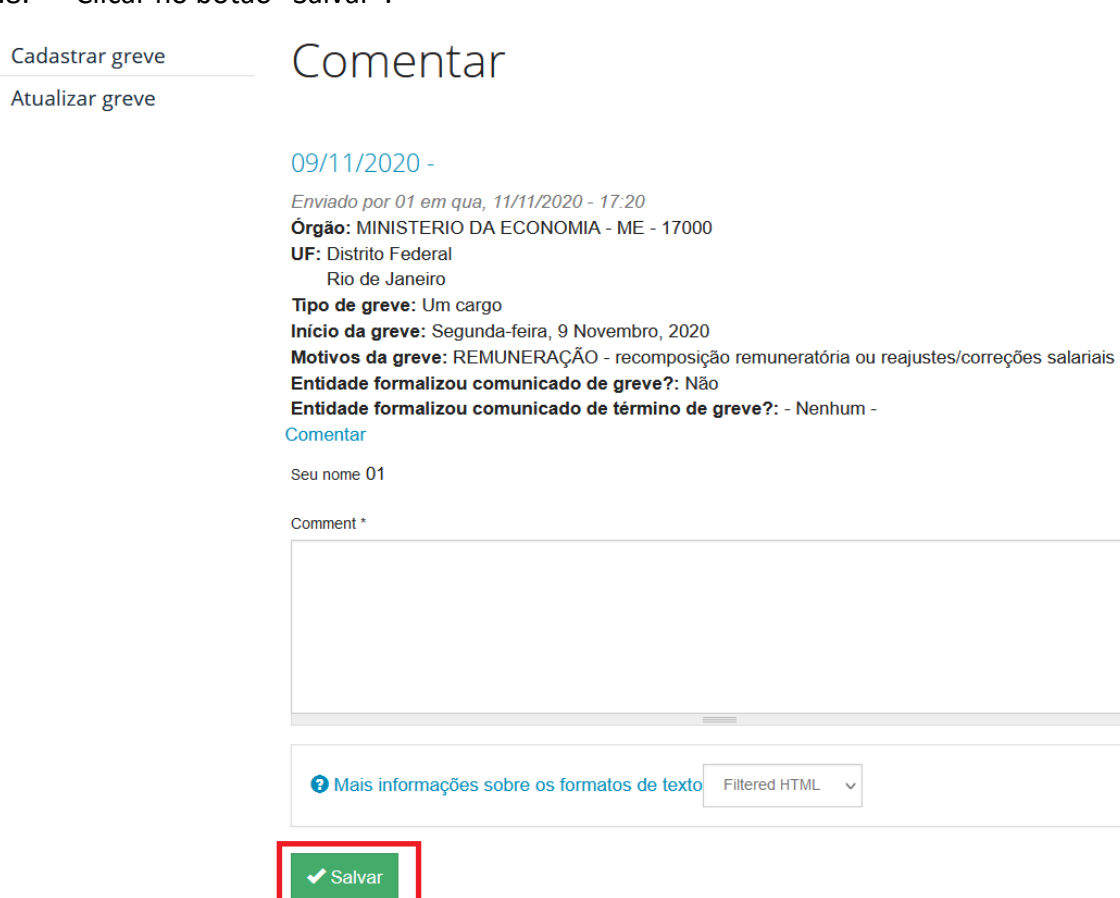

Acesso à **BRASIL**<br> **ESPASIL**<br> **ESPASIL** 

//.

8.9. Para visualizar os registros dos dias e do número de servidores em greve clicar no link "Histórico".

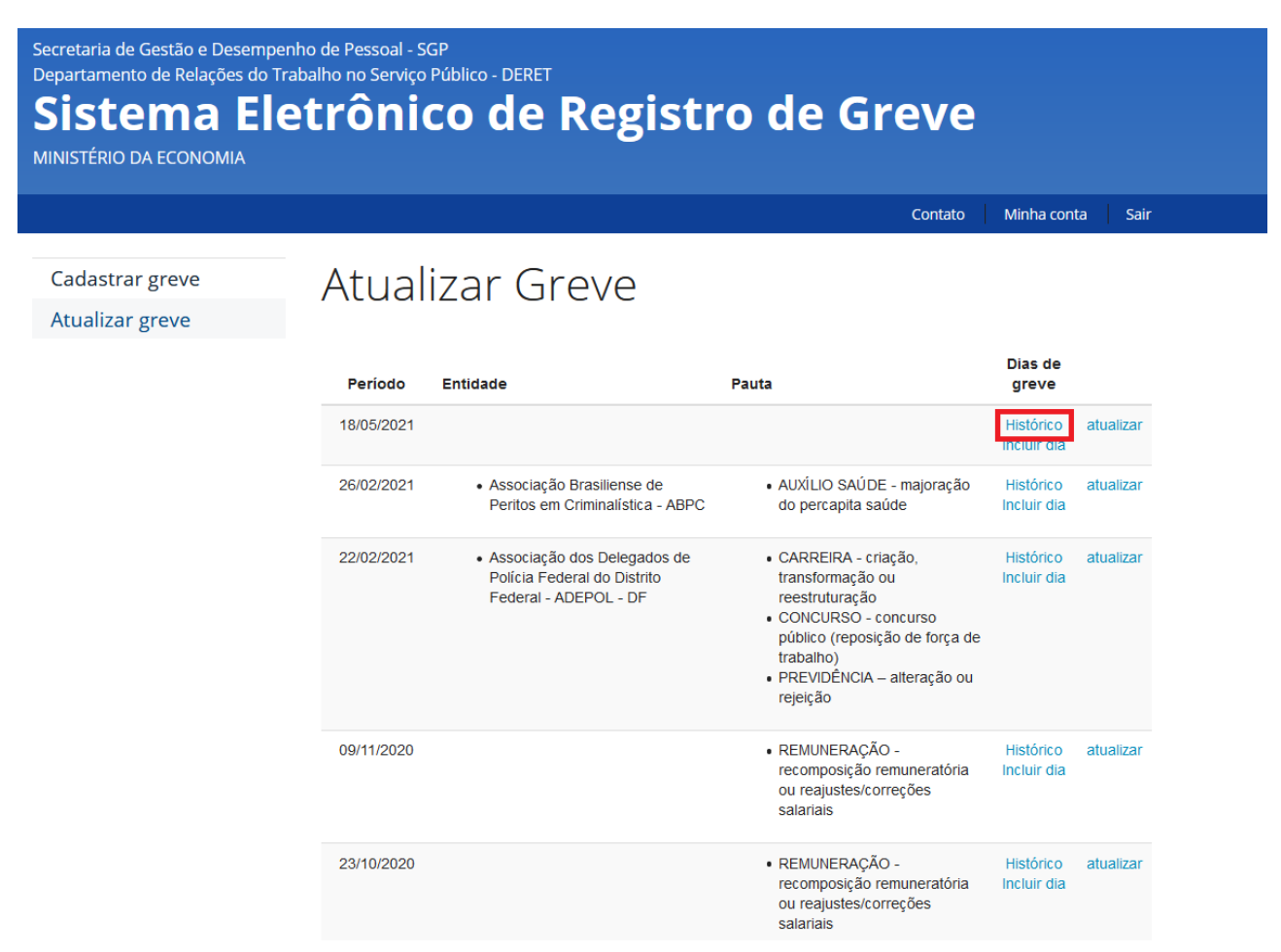

## <span id="page-23-0"></span>**9. REFERÊNCIAS**

BRASIL. Ministério do Planejamento, Desenvolvimento e Gestão. Secretaria Executiva. Secretaria de Gestão de Pessoas. **Manual: Elaboração, gerenciamento e governança dos manuais de procedimentos dos processos de gestão de pessoas**. Brasília, 2017.

\_\_\_\_\_\_. Lei nº 7.783, de 28 de junho de 1989. **Diário Oficial da República Federativa do Brasil**, Brasília, 29 jun. 1989. Disponível em: [<https://www.planalto.gov.br/ccivil\\_03/leis/l7783.htm](https://www.planalto.gov.br/ccivil_03/leis/l7783.htm) >. Acesso em: 27 ago.2021.

\_\_\_\_\_\_. Instrução Normativa nº 54, de 20 de maio de 2021. **Diário Oficial da República Federativa do Brasil**, Brasília, 20 mai. 2021. Disponível em: [https://pesquisa.in.gov.br/imprensa/jsp/visualiza/index.jsp?data=01/06/2021&jornal=515&](https://pesquisa.in.gov.br/imprensa/jsp/visualiza/index.jsp?data=01/06/2021&jornal=515&pagina=78&totalArquivos=202) [pagina=78&totalArquivos=202.](https://pesquisa.in.gov.br/imprensa/jsp/visualiza/index.jsp?data=01/06/2021&jornal=515&pagina=78&totalArquivos=202) Acesso em: 27 ago.2021.

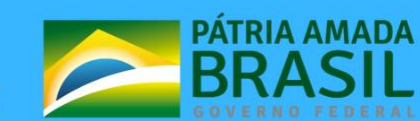

MINISTÉRIO DA<br>**ECONOMIA**